## **Fit im Kopf - mit Schlaukopf**

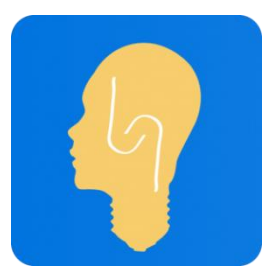

## *Erfolgreicher Fußball findet zum Großteil im Kopf statt!*

Du kannst noch so schnell, trickreich oder zweikampfstark sein - wenn der Kopf zu spät schaltet, hast du in vielen Situationen keine Chance. Möglichkeiten erkennen, Spielzüge verstehen und die richtige Lösung in der richtigen Situation finden - benötigt einen klaren Kopf.

In Kooperation mit **Schlaukopf.de** starten wir ab **03.04.2018** ein neues Projekt und möchten dich einladen mitzumachen.

**"Schlaukopf"** ist eine App zur Förderung deiner Schul- und Allgemeinbildung. Die über 150.000 Fragen sind in altersgerechte Themengebiete unterteilt und in Quizform verpackt. Die Aufgaben können entweder auf der Webseite (www.schlaukopf.de) am PC oder mit Hilfe der Handy-App gelöst werden. Jede Woche legt der Trainer ausgewählte Themengebiete vor in dem ihr Aufgaben lösen und Punkte sammeln könnt. Mit Hilfe des **kostenlosen Premiumzugänge** habt ihr die Möglichkeit euren Kopf regelmäßig zu fordern und noch erfolgreicher Fußball spielen. Das ganze ohne Werbung und mit zahlreichen Zusatzfunktionen.

Bis zum Start des Wettbewerbes könnt ihr die App testen und euch mit ersten Fragen vorbereiten. Am **03.04.2018** erhaltet ihr nach dem Training die ersten Themengebiete zum Punkte sammeln. Am **30.06.2018** endet die erste Runde und ihr erhaltet eine umfangreiche Auswertung. Neben zahlreichen Auszeichnungen für gute Lernerfolge gibt es tolle Preise zu gewinnen! Regelmäßiges üben und lernen lohnt sich!

Selbstverständlich könnt ihr die App auch für Übungen nutzen die ihr gerade in der Schule behandelt. Hierfür könnt ihr unter Einstellungen die Schulform und Klassenstufe auswählen.

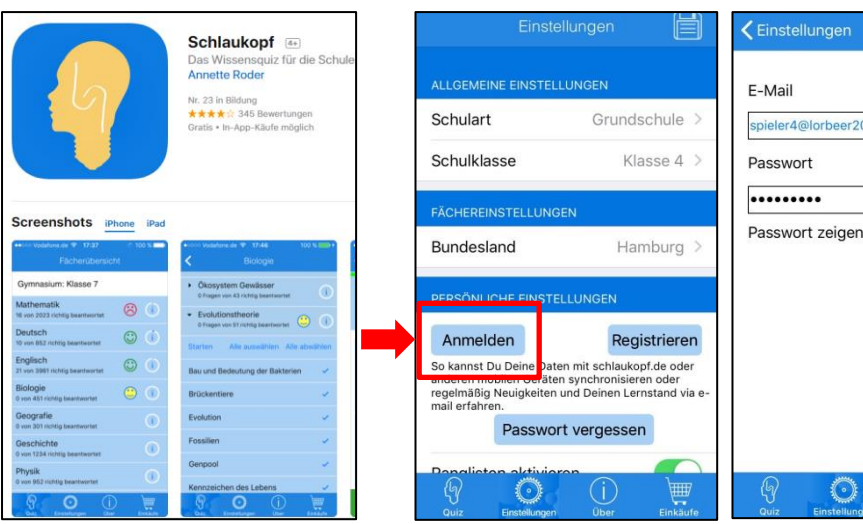

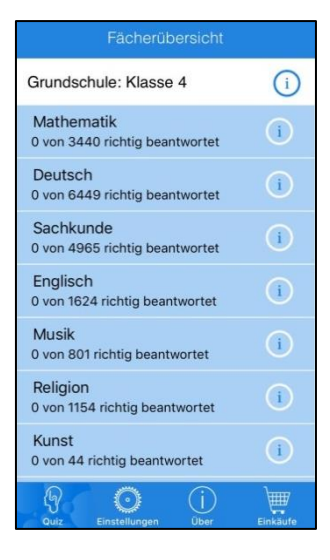

Anmelden

007er.de

Lade dir die App herunter oder Unter Einstellungen -> Persönliche Einstellungen auf Nach dem klicken auf gehe au[f www.schlaukopf.de](http://www.schlaukopf.de/) **"Anmelden"** klicken und anschließend die Benutzerdaten **"Anmelden"** müsst ihr ein eingeben. paar Sekunden warten und

Benutzer: spieler**XX**[@lorbeer2007er.de](mailto:spielerXX@lorbeer2007er.de) anschließend auf **"Quiz**" Passwort: (wird gesondert ausgeteilt) klicken -> Los geht's!!!